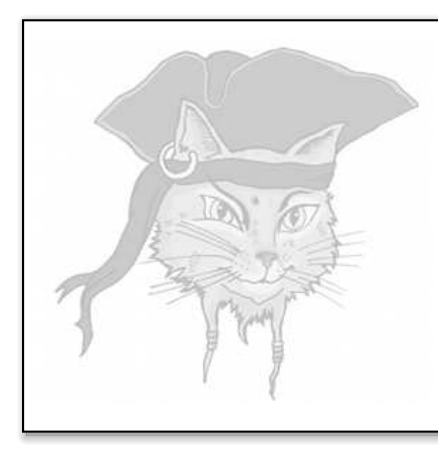

# Surreptitious Software

## Exercise

Attacks

#### Searching the Executable

Christian Collberg Department of Computer Science, University of Arizona February 26, 2014

#### Software protections

In this version, player2 fails if you have the wrong activation code:

```
✞ ☎
> player2 0 xca7ca115 10000 20000 30000 60000
Please enter activation code: 99
wrong code !
Bus error
```
✝ ✆ (The real activation code is "42".)

Obviously, you want the program to play either without nagging you about the activation code:

✞ ☎ > player2 0 xca7ca115 10000 20000 30000 60000

 $\left($   $\frac{1}{\sqrt{2}}\right)$   $\left($   $\frac{1}{\sqrt{2}}\right)$   $\left($   $\frac{1}{\sqrt{2}}\right)$   $\left($   $\frac{1}{\sqrt{2}}\right)$   $\left($   $\frac{1}{\sqrt{2}}\right)$   $\left($   $\frac{1}{\sqrt{2}}\right)$   $\left($   $\frac{1}{\sqrt{2}}\right)$   $\left($   $\frac{1}{\sqrt{2}}\right)$   $\left($   $\frac{1}{\sqrt{2}}\right)$   $\left($   $\frac{1}{\sqrt{2}}\right)$  or continue running regardless of what activation code you give it:

✞ ☎ > player2 0 xca7ca115 10000 20000 30000 60000 Please enter activation code: 999

✝ ✆ Figure 1 shows the code for player2. Of course, in real life, the attacker won't have access to the source code of our program, just the binary!

#### Prerequisites

Before working the exercise make sure you download, install, and build the following:

1. Install the following tools:

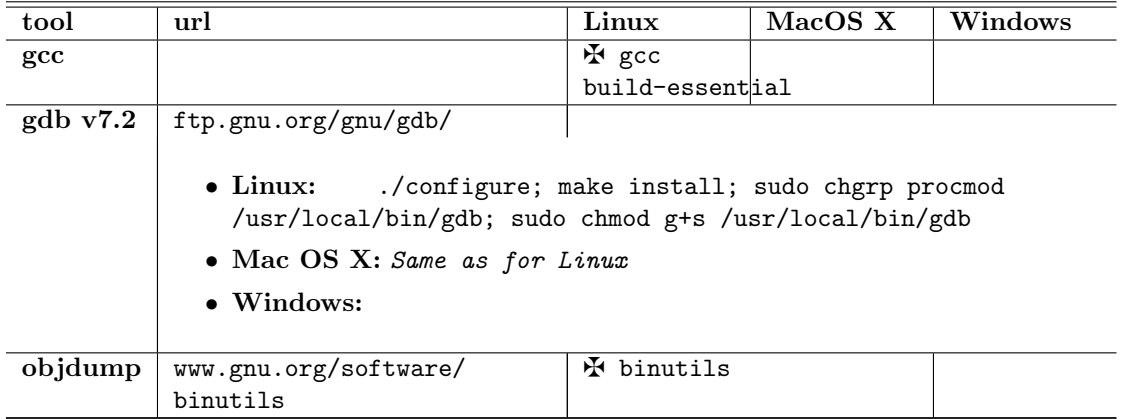

```
int activation_code = 42;
uint32 play (uint32 user_key, uint32 encrypted_media [], int media_len) {
    int code ;
    printf ("Please enter activation code: ");
    scanf ("%i", %icode);
    if ( code != activation_code ) {
         fprintf (stderr, "%s!\n", "wrong code");
         *( (int *) NULL) = 99;
    }
     int i ;
    for (i=0; i \leq median, i++) { ... }}
uint32 player_main (uint32 argc, char *argv[]) {
     ....
}
int main ( uint32 argc , char * argv []) {
     ...
}
\left( \left( \right) \left( \left( \right) \left( \right) \left( \left( \right) \left( \left( \right) \left( \left( \right) \left( \left( \right) \left( \left( \right) \left( \left( \right) \left( \left( \right) \left( \left( \right) \left( \left( \right) \left( \left(
```
Figure 1: The code.

 $\sqrt{2}$   $\sqrt{2}$   $\sqrt{2$ 

- 2. Download program and data files:
	- (a) wget 'http://www.cs.arizona.edu/~collberg/tmp/ssx.zip'
	- (b) unzip ssx.zip
	- (c) cd ssx/attack-defense attack2
- 3. Build the player2 executable which you will be working on from now on:
	- > make

### Algorithm — Cracking by Searching the Binary

To remove the activation code check we're going to use a slightly different strategy. The latest version of gdb has the ability to search for a string within the executable.

 $\overline{a}$   $\overline{a}$   $\overline{$ 

We can assume that the protection code looks something like this:

```
\overline{a} \overline{a} \overline{addr1 : " wrong code "
 .......
read_value = scanf ()
if ( read_value != activation_code )
      addr2: call printf (addr1)
\left( \begin{array}{cc} \text{ } & \text{ } \end{array} \right)
```
or, in pseudo assembly code:

```
addr1: .ascii "wrong code"
.............
      mov read_value , reg0
      mov activation_code , reg1
      cmp reg0 , reg1
      je somewhere
addr2: mov addr1, reg0
      call printf
\begin{pmatrix} 1 & 1 & 1 \ 1 & 1 & 1 \ 1 & 1 & 1 \end{pmatrix}
```
So, we

1. search for  $addr1$ , the address of the string "wrong code",

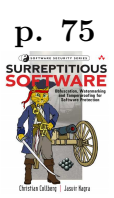

- 2. search for *addr2*, the address where printf is called,
- 3. look backwards in the code until we find the instructions that do the check if (activation code != 42)  $\cdots$ , and
- 4. patch the code as in the previous exercise.

NOTE: This will only work if the compiler generates addr1 directly in the code! Some compilers will instead load addr1 as an offest from a base register — then we can't find addr2 as easily as this! On Mac OS  $X$  we can compile with gcc -mdynamic-no-pic to turn off this behavior. Or, we can find addr2 using a technique you will see in the next exercise, namely setting a memory watchpoint on addr1.

#### Crack — Remove the activation code check!

Now carry out the attack:

1. Before we can start searching the binary, you need to find out where the text segment and the read only data segment start, and how long they are:

```
\overline{a} \overline{b} \overline{a} \overline{b} \overline{c} \overline{d} \overline{d} \overline{d} \overline{d} \overline{d} \overline{d} \overline{d} \overline{d} \overline{d} \overline{d} \overline{d} \overline{d} \overline{d} \overline{d} \overline{d} \overline{d} \overline{d} \overline{d} \overline{d} \overline{> objdump -x player2 | egrep 'text | Name' # Linux
 > objdump -x player2 | egrep ' rodata | Name '
 > otool -1 player2 | gawk '/__text/,/size/{print}' # Mac OS X
 > otool -1 player2 | gawk '/__cstring/,/size/{print}
\overline{\phantom{a}} \overline{\phantom{a}} \overline{\
```
2. Use gdb's find command to find the address of the string "wrong code".<sup>1</sup>

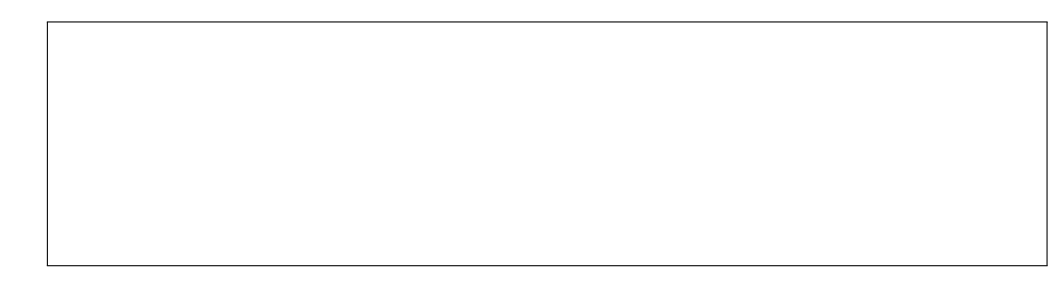

Let's call this *data* address *addr1*. Check that you have the right address:

 $(gdb)$   $x/s$  addr1 here! addr1: " wrong code "

3. Now use the find command again, looking through the text segment for an instruction that uses the addr1 address!

 $\overline{a}$   $\overline{a}$   $\overline{$ 

 $\overline{\phantom{a}}$   $\overline{\phantom{a}}$   $\overline{\$ 

<sup>&</sup>lt;sup>1</sup>Be careful to enter the search string exactly;  $\text{gdb's find command doesn't search for partial strings.}$ 

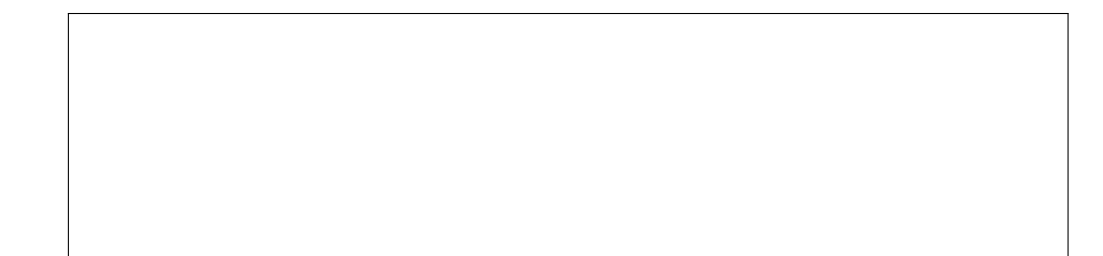

Let's call this code address addr2.

4. Disassemble a region prior to addr2 to verify that is the region you're looking for.

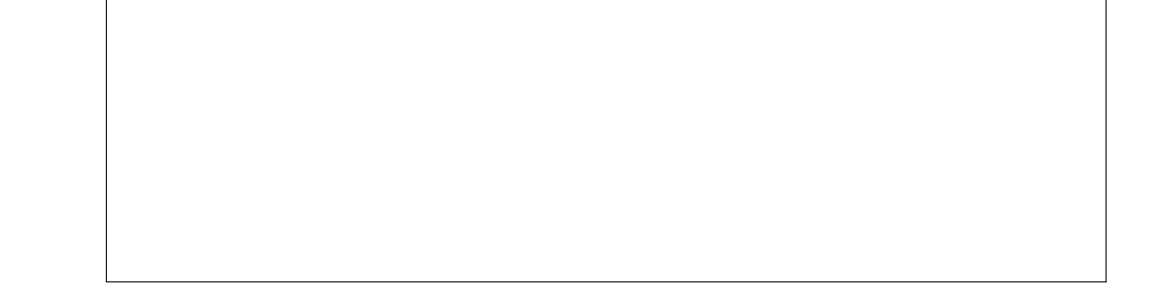

5. Now that you know both *addr1* and *addr2*, it's time to do the patching! First exit, and then re-enter gdb.

You now need to replace the je (jump equal) branch with a jmp (jump always). The opcode for jmp is 0xeb. Show gdb command here:

```
\overline{a} \overline{a} \overline{(gdb) quit
 > gdb -write -silent player1
       do the patch here!
  (gdb) quit
\left( \frac{1}{\sqrt{2}}\right) \left( \frac{1}{\sqrt{2}}\right) \left( \frac{1}{\sqrt{2}}\right) \left( \frac{1}{\sqrt{2}}\right) \left( \frac{1}{\sqrt{2}}\right) \left( \frac{1}{\sqrt{2}}\right) \left( \frac{1}{\sqrt{2}}\right) \left( \frac{1}{\sqrt{2}}\right) \left( \frac{1}{\sqrt{2}}\right) \left( \frac{1}{\sqrt{2}}\right)
```
(See http://www.itis.mn.it/linux/quarta/x86/jmp.htm.)

6. Try the patched program! Does it work for any activation code?